# **Programs 3**

**T**hus far this book has not used the word "program" and, instead, has used the phrase "software product". This chapter explores a (somewhat) formal definition of the word "program", and considers different types of Java programs. It then borrows from the existing types of Java programs to design and build a type of Java program that is especially useful in the context of multimedia software products.

# **3.1 Java Programs**

For the purposes of this book, a program (in an object-oriented programming language) is defined as follows:

.......................................................................................................................... **Definition 3.1** A *program* in an object-oriented programming language is a group of cooperating classes with a well-defined entry point (i.e., a method that should be executed first) and, perhaps, a reentry point and/or an exit point.

..........................................................................................................................

Java has supported many different kinds of programs over the years. On 'desktop' and 'laptop' computers, the two most common programs are  $j$ em; applications $j$ /em; and  $j$ em; applets $j$ /em; On 'small' devices (like mobile phones), the two most common are  $jem_iMIDletsj/cm_i$  (where MID is an acronym for "mobile information devices") and ¡em¿apps¡/em¿. On 'servers' (especially HTTP servers) the most common are  $\text{jem}_{i}$ , servlets $\text{j}/\text{em}_{i}$ . The differences between them are summarized in Table 3.1. In short, they differ in the way they are executed and in the top-level container they use.

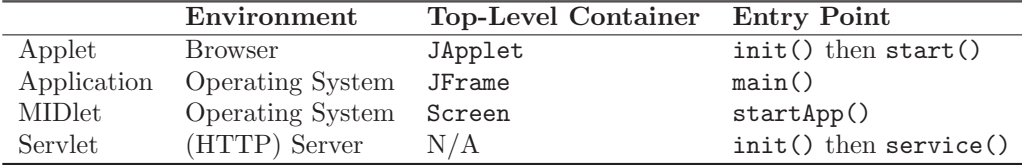

#### **Table 3.1** Java Programs

Applets normally run in a virtual machine inside of a WWW browser.<sup>1</sup> They are executed

<sup>1</sup>Applets can actually run inside of a variety of different desktop/laptop programs. For simplicity, this book focuses on the most common situation. When run inside of a browser, applets are generally limited/restricted in a variety of ways. For example, applets in a browser typically can't read or write files on the client, run executables on the client, or communicate with any machine other than the originating host.

#### **44 Chapter 3** Programs

when the browser loads an HTML page that contains an  $\epsilon$  applet below element. When such a page is first loaded, the applet's init() and start() methods are called. An applet's toplevel container is normally a JApplet object. Applications run in a virtual machine directly under the operating system (OS), and are normally executed by clicking on them (or using the java command) which causes the OS to call the main() method. An application's principle top-level container is normally a JFrame object (though it may use multiple JFrame and/or JDialog objects). MIDlets run in a virtual machine directly under the operating system, and are normally executed by clicking on them which causes a MIDlet manager to invoke the startApp() method. A MIDlet's top-level container is normall a Screen object (though it may be a Canvas object or, indeed, any Displayable). Finally, servlets run in a virtual machine inside of a server, typically a WWW (i.e., HTTP) server. They are constructed by the server and initialized with a call to init(). When a server receives a GET or POST request that requires a particular servlet, it calls its service() method. Since midlet run inside of a server, they are "headless" (i.e., they do not have a top-level container.

Servlets, while very important in some settings, are not relevant in a book that focuses on user-facing multimedia products. MIDlets, while important for many years, have been supplanted on phones by apps (which are not "pure" Java). Applets were also important for many years, but are no longer supported on any major browser (for reasons that are beyond the scope of this book). Hence, this book will only consider applications from here on. However, it will make use of what has been learned by the other kinds of programs (especially applets) to create an improved variety of application. Most importantly, it will create a application with an improved life-cycle.

When an application is started the main() method is executed in a non-daemon thread that this book refers to as the main thread. A single-threaded application terminates when the System.exit() method is called, in response to a platform-specific event such as a SIGINT or a Ctrl–C, or when the main thread 'drops out of' the main() method.<sup>2</sup> A multi-threaded application terminates when the System.exit() method is called, in response to a platformspecific event, or when all non-daemon threads have died.<sup>3</sup> Note that all GUI applications are, intrinsically, multi-threaded since they have both a main thread and an event dispatch thread.

The life-cycle of an applet is quite different than that of an application, and much more appropriate for multimedia software products. When an HTML page containing an  $\langle \text{applet} \rangle$ element is loaded into a browser for the first time, the appropriate object (i.e., the descendent of the Applet class referred to in the  $\langle \text{applet} \rangle$  element) is constructed and its init() and start() methods are called in a thread other than the event dispatch thread. Then, each time the user leaves the page containing the applet, the stop() method is called (again, not

<sup>&</sup>lt;sup>2</sup>This is actually referred to as an *orderly* termination. An application can also by terminated *abruptly* by calling the Runtime.halt() method in the Runtime class.

<sup>&</sup>lt;sup>3</sup>The addShutdownHook() method in the RunTime class can be used to perform specific tasks during the termination process. To do so, one creates a *shutdown hook* (a Thread object that has not been started) and passes it to the Runtime object (obtained by a call to the static method Runtime.getRuntime()). At the onset of the termination process, each of the shutdown hooks is started. Unfortunately, the shutdown hooks are started in no particular order. So, if you need to have the shutdown tasks performed in a particular order they should be performed by a single shutdown hook. Some people argue that shutdown tasks should be performed in the finalize() method of each object. It is certainly possible to do it this way since, after all of the shutdown hooks have died, the finalize() method will be called on all objects that have not had their finalize() method called previously (i.e., after they were garbage collected). However, it is very difficult to write finalize() methods that behave correctly.

in the event dispatch thread). Similarly, each time the user reloads the page containing the applet, the start() method is called. When the browser is shut down, the destroy() method is called (again, not in the event dispatch thread). As with GUI applications, all applets are multithreaded (since all applets have a GUI even if they don't use it in any meaningful way).

To further understand the shortcomings of the standard application lifecycle, and how it can be improved, it is helpful to consider a simple example. In particular, consider a variant of the application from Chapter 2 that displays a random message when a button is pressed. In this variant, rather than requiring input from the user, the application changes the message every second.

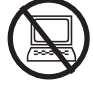

```
: // Java libraries
import javax.swing.*;
// Multimedia libraries
import event.*;
public class BadTimedMessageSwingApplication implements MetronomeListener,
                                                         Runnable
{
  private static final String[] MESSAGES = {
     "What a great book.","Bring on the exercises.",
     "Author, author!", "I hope it never ends."};
  private int index;
  private JLabel label;
  private Metronome metronome;
  public static void main(String[] args)
  {
    try
    {
      SwingUtilities.invokeAndWait(new BadTimedMessageSwingApplication());
    }
    catch (Exception e)
    {
      e.printStackTrace();
    }
  }
  public void handleTick(int millis)
  {
    index = (index + 1) % MESSAGES.length;
    label.setText(MESSAGES[index]);
  }
```

```
public void run()
 {
    // Setup the window
    JFrame frame = new JFrame();
    frame.setSize(400, 200);
    // Setup the content pane
    JPanel contentPane = (JPanel)frame.getContentPane();
    contentPane.setLayout(null);
    // Add a component to the container
    label = new JLabel(" ", SwingConstants.CENTER);
    label.setBounds(0, 0, 400, 200);
    contentPane.add(label);
   metronome = new Metronome(1000);
   metronome.addListener(this);
    metronome.start();
    frame.setVisible(true);
 }
}
```
The shortcoming of this application is that the message continues to be changed when the JFrame is iconified meaning the user might miss one of the very important messages (and wasting system resources). If, on the other hand, this program were an applet, the Metronome could be stopped in its stop() method (i.e., when the user left the page containing the applet) and re-started in its start() method (i.e., when the user returned to the page containing the applet).

Fortunately, with a little thought, these same kinds of "hooks" can be added to an application.

# **3.2 An Applet-Like Application**

Since the same kind of functionality will be required in every multimedia application, it makes sense to construct a class that can be specialized for specific purposes. For applets (that use the Swing windowing toolkit), this is the role played by the JApplet class. So, the objective here is to design and implement a JApplet class that plays the same role for applications.

## **3.2.1 An Applet-Like Entry Point**

Two things are required to provide an applet-like entry point. First, an JApplication object must have an init() method that is called at initialization-time. Second, this method must

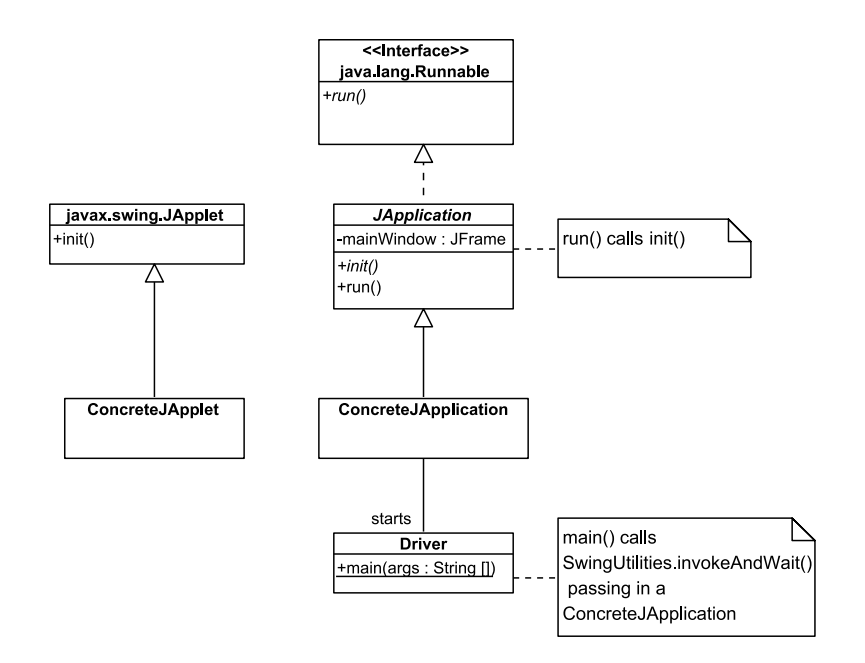

**Figure 3.1** Initial Design of a JApplication Class

be called in the event dispatch thread (since all GUI tasks, including initialization tasks, must be performed in the event dispatch thread.

As mentioned in Chapter 2 the second specification can be satisfied using the invokeAndWait() method in the SwingUtilities class, which is passed an object that implements the Runnable interface. So, the JApplication class must implement the Runnable interface. The second specification can then be satisfied by having the run() method in the JApplication class call an init() method. This is illustrated in Figure 3.1.

As a convenience, the JApplication class includes a static invokeInEventDispatchThread() method. This method calls the invokeAndWait() method in the SwingUtilities class and, in the event of an exception, displays an appropriate error message.

```
protected static void invokeInEventDispatchThread(Runnable runnable)
{
 try
 {
   SwingUtilities.invokeAndWait(runnable);
 }
 catch (Exception e)
 {
    JOptionPane.showMessageDialog(null,
        "Unable to start the application.",
```

```
"Error", JOptionPane.ERROR_MESSAGE);
 }
}
```
The run() method in the JApplication class is then implemented as follows:

```
public final void run()
{
   constructMainWindow();
   init();
  mainWindow.setVisible(true);
}
```
The constructMainWindow() method in the JApplication class constructs a JFrame, sets its properties, and sets the properties of the content pane. Note that this JFrame does not allow the user to resize it. This is both for convenience and to make it consistent with the main container in a JApplet (which cannot be resized).

```
mainWindow = new JFrame();
mainWindow.setTitle("Multimedia Software - jblearning.com");
mainWindow.setResizable(false);
contentPane = (JPanel)mainWindow.getContentPane();
contentPane.setLayout(null);
contentPane.setDoubleBuffered(false);
```
The init() method is abstract so that it must be implemented by all concrete specializations.

public abstract void init();

## **3.2.2 An Applet-Like Lifecycle**

At this point only the entry point of JApplication and JApplet objects are similar. In particular, eecall that a JApplet has its transition methods called by the browser when the page containing the JApplet is loaded/unloaded (see the discussion on page 44). Ideally, the transition methods in JApplication objects would be called at corresponding times. This can be accomplished by making JApplication a WindowListener on its main window.

To do so, the following is added to the constructMainWindow() method:

```
mainWindow.setDefaultCloseOperation(
                          JFrame.DO_NOTHING_ON_CLOSE);
mainWindow.addWindowListener(this);
```
The first statement instructs the main window to do nothing when the "close" button is clicked. The second statement registers the JApplication as a WindowListener.

Now, it is necessary to actually implement the WindowListener interface. When a windowOpened() message is generated, the start() method must be called.

```
public void windowOpened(WindowEvent event)
{
  resize();
   start();
}
```
The same is true when a windowDeiconfied() message is generated.

```
public void windowDeiconified(WindowEvent event)
{
   start();
}
```
When a windowIconified() message is generated, the stop() method must be called.

```
public void windowIconified(WindowEvent event)
{
   stop();
}
```
When a windowClosing() message is generated, the exit() method must be called.

```
public void windowClosing(WindowEvent event)
{
   exit();
}
```
The exit() method asks the user to confirm and then calls the stop() method.

```
private void exit()
{
   int response;
   response = JOptionPane.showConfirmDialog(mainWindow,
                                  "Exit this application?",
                                  "Exit?",
                                  JOptionPane.YES_NO_OPTION);
   if (response == JOptionPane.YES_OPTION)
   {
     mainWindow.setVisible(false);
      stop();
     mainWindow.dispose();
   }
}
```
Finally, when a windowClosed() message is generated (which happens after the windowClosing() message is generated and the stop() method is called), the destroy() method is called.

```
public void windowClosed(WindowEvent event)
{
   destroy();
   System.exit(0);
}
```
### **3.2.3 Providing an Applet-Like Top-Level Container**

As discussed in Chapter 2, a program shouldn't use its top-level container directly. Indeed, it shouldn't even know what kind of top-level container it has. To that end, the JApplication class should play the role of a RootPaneContainer (as does the JApplet class). It does so by delegating to the JFrame attribute it constructs in its init() method.

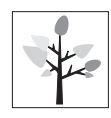

The final design is summarized in Figure 3.2 on the next page. The "getters" are implemented as follows:

```
public Container getContentPane()
{
  return mainWindow.getContentPane();
```
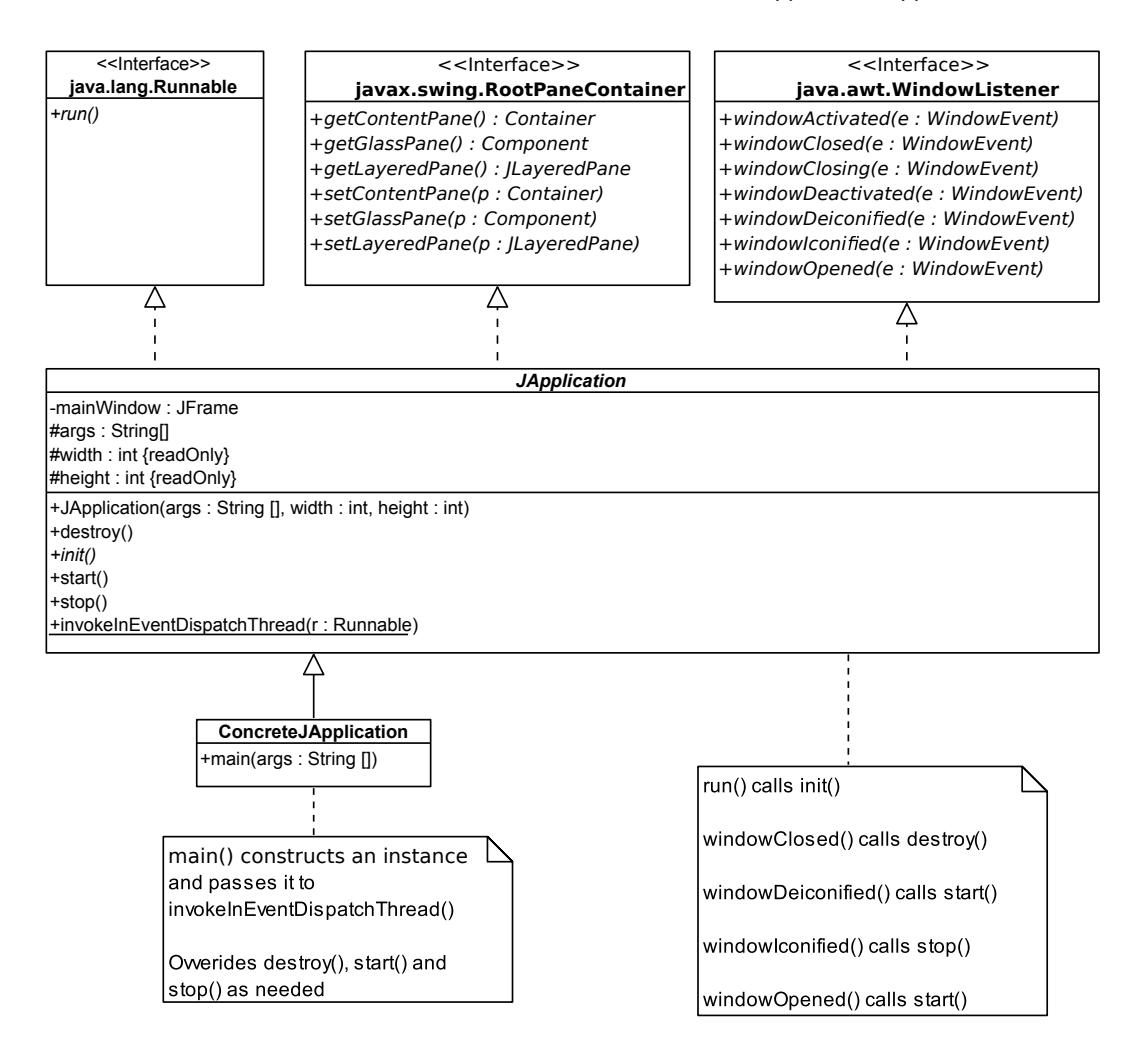

**Figure 3.2** Final Design of the JApplication Class

```
}
public Component getGlassPane()
{
   return mainWindow.getGlassPane();
}
public JLayeredPane getLayeredPane()
{
   return mainWindow.getLayeredPane();
}
public JRootPane getRootPane()
```

```
{
   return mainWindow.getRootPane();
}
```
and the "setters" are implemented as follows:

```
public void setContentPane(Container contentPane)
{
  mainWindow.setContentPane(contentPane);
}
public void setGlassPane(Component glassPane)
{
  mainWindow.setGlassPane(glassPane);
}
public void setLayeredPane(JLayeredPane layeredPane)
{
   mainWindow.setLayeredPane(layeredPane);
}
```
### **3.2.4 Specializing the** JApplication **Class**

In the days when they were supported, one wrote an applet by extending the JApplet class. It is now possible to do the same kind of thing by extending the JApplication class (and writing any necessary supporting classes). Any code that needs to be executed when the window is iconified must be put in the stop() method (that overrides the empty implementation in the JApplication class. Simialrly, any code that (and writing any necessary supporting classes). Any code that needs to be executed when the window is first opened or de-iconified must be put in the start() method, and any code that needs to be executed when the window is closed must be put in the destroy() method. While it is usually easy to identify the code that must be in each of these methods, confusion can arise with respect to the init() method.

In particular, it may not be immediately clear what code should be in the init() method and what code should be in the constructor. While some "initialization" code can go in either location, it is essential to follow one rule – all code that involves GUI components must be in the init() method. This is because all instructions involving GUI components must be executed in the event dispatch thread (and the constructor will be executed in the main thread).

### **3.2.5 An Example**

It's now easy to create a TimedMessageJApplication that provides the desired functionality discussed earlier. As before, it must implement the MetronomeListener interface but now it must also extend the JApplication class.

```
// Java libraries
import javax.swing.*;
// Multimedia libraries
import app.*;
import event.*;
public class TimedMessageJApplication extends JApplication
                                      implements MetronomeListener
{
  private static final String[] MESSAGES = {
     "What a great book.","Bring on the exercises.",
     "Author, author!", "I hope it never ends."};
  private int index;
  private JLabel label;
  private Metronome metronome;
}
```
The constructor performs all of the initialization tasks that are not related to the GUI.

```
public TimedMessageJApplication(String[] args, int width, int height)
{
  super(args, width, height);
  index = -1;
}
```
The init() method performs all of the initialization tasks that are related to the GUI.

```
public void init()
{
  // Setup the content pane
  JPanel contentPane = (JPanel)getContentPane();
  contentPane.setLayout(null);
  // Add a component to the container
```
**54 Chapter 3** Programs

```
label = new JLabel(" ", SwingConstants.CENTER);
  label.setBounds(0, 0, 400, 200);
  contentPane.add(label);
 metronome = new Metronome(1000);
 metronome.addListener(this);
}
```
The start()) and stop() method start and stop the Metronome object respectively.

```
public void start()
{
  metronome.start();
}
public void stop()
{
  metronome.stop();
}
```
As before the handleTick()) method changes the message.

```
public void handleTick(int millis)
{
  index = (index + 1) % MESSAGES.length;
  label.setText(MESSAGES[index]);
}
```
Finally, the main() method constructs an instance and calls the (inherited) invokeInEventDispatchThread() method.

```
public static void main(String[] args)
{
  JApplication demo = new TimedMessageJApplication(args, 400, 200);
  invokeInEventDispatchThread(demo);
}
```
# **3.3 Program Resources**

Most multimedia programs, be they applications or applets, need to 'load' resources of various kinds (e.g., artwork, preferences) at run time. While this is not a problem conceptually, it can be somewhat problematic in practice because of the different ways in which applets and applications can be 'organized' (e.g., in a .jar file, in a packaged set of classes, in an unpackaged set of classes) and 'delivered/installed' (e.g., by an HTTP server, by an installer, as files on a CD/DVD). Hence, in practice, it can be very difficult for a program to know where resources are. Fortunately, with a little bit of effort, one can find resources in the same way that the Java interpreter does.

#### **3.3.1 Finding Resources**

The Java interpreter obtains the byte codes that constitute a class using a class loader.<sup>4</sup> Obviously, the class loader must be able to find the byte codes regardless of how the applet/application is 'organized' and 'delivered/installed'. Fortunately, this same logic can be used to load resources. To do so, one must first understand a little about reflection.

Every interface, class, and object in Java has an associated Class object that can be used to obtain information about that interface's/class's/object's attributes, methods, etc. This information is encapsulated as Constructor, Field, Method , and Type objects. These objects can be used for a variety of purposes. The ResourceFinder class that follows uses the getResource() and getResourceAsStream() methods in Class objects.

Since, in the future, it might be desirable to create pools of ResourceFinder objects, this class uses the factory method pattern as follows:

```
package io;
import java.io.*;
import java.net.*;
import java.util.*;
public class ResourceFinder
{
   private Class c;
    private ResourceFinder()
    {
       c = this.getClass();
    }
```
<sup>&</sup>lt;sup>4</sup>In fact, the Java interpreter uses three different kinds of class loaders. The bootstrap class loader loads system classes (e.g., from  $rt.$  jar), the extension class loader loads standard extensions, and the system/application class loader loads application classes (e.g., from the classpath).

```
private ResourceFinder(Object o)
   {
       // Get the Class for the Object that wants the resource
       c = o.getClass();
   }
   public static ResourceFinder createInstance()
    {
      return new ResourceFinder();
    }
   public static ResourceFinder createInstance(Object o)
    {
      return new ResourceFinder(o);
   }
}
```
When constructed, a ResourceFinder object can be 'told' to use either its class loader (by calling the default factory method) or another object's class loader (by calling the explicit-value factory method).

The findInputStream() method in the ResourceFinder class uses the appropriate Class object (with the help of the class loader) to get a resource as an InputStream.

```
public InputStream findInputStream(String name)
{
   InputStream is;
   is = c.getResourceAsStream(name);
  return is;
}
```
The resource can then be read from this InputStream.

In some situations, it may be more useful to have a 'pointer' to the resource, rather than an InputStream. In such situations, on can use a uniform resource locator (URL). URLs are encapsulated by the URL class and can be obtained (among other ways) using the getResource() method in the Class class.

public URL findURL(String name) { URL url; url = c.getResource(name); return url;

}

#### **3.3.2 Marking the Location of Resources**

The ResourceFinder makes it possible to load resources from a variety of different sources, however it does not solve every resource-related problem. In particular, by itself, it does not solve some of the resource-related problems introduced by modern integrated development environments (IDEs).

For organizational reasons, many IDEs keep the source code (i.e., the .java files) and the byte code (i.e., the .class files) in different directories/folders. For example, several keep the source code in a subdirectory (under the project directory) named src and the byte code in a subdirectory named bin. They then either copy resources into the bin directory at runtime, change the classpath at runtime, or both. This can mean that the structure of the file system can be different from the structure of the .jar file when the product is deployed.

Fortunately, a simple "trick" can be used to avoid any complications that this causes.<sup>5</sup> In particular, one can put the resources in a package (e.g., named resources) that includes a class (e.g., named Marker) that can be used to find them.

#### **3.3.3 A Complete Example**

The following TimedMessageDemo is almost identical to the TimedMessageJApplication except that, rather than hard-coding the messages in a String[], it reads them into an ArrayList<String> from a file named. messages.txt. It has the following structure:

```
public class TimedMessageDemo extends JApplication
                          implements MetronomeListener
{
 private ArrayList<String> messages = new ArrayList<String>();
 private int index;
 private JLabel 1abel;
 private Metronome metronome;
}
```
and reads the messages (in the constructor) as follows:

<sup>&</sup>lt;sup>5</sup>If one is intimately familiar with the way the IDE operates, this "trick" isn't necessary and should probably be avoided. However, it provides a fallback when all else fails, or when multiple different IDEs are being used.

```
BufferedReader in = new BufferedReader(new InputStreamReader(is));
String line;
try
{
  while ((line = in.readLine()) != null){
   messages.add(line);
  }
}
catch (IOException ioe)
{
  messages.add("Best book ever!");
}
```
So that it can find the messages regardless of how the application is deployed, the file named messages.txt is in a package named resources, that also contains the following Marker class.

package resources; public class Marker { }

A Marker object can then be used with a ResourceFinder object to create the InputStream named is (that is used above to create the BufferedReader).

ResourceFinder rf = ResourceFinder.createInstance(new resources.Marker()); InputStream is = rf.findInputStream("messages.txt");

**EXERCISES** .....................................................................................................

- **1.** Using your answers to Exercises 6 on page 38, 7 on page 39, and 8 on page 39, create a class named OnOffJApplication providing the same functionality that extends JApplication. (Note: Remember that it must implement the ActionListener interface.)
- **2.** Using your answers to Exercises 9 on page 40, 10 on page 40, and 11 on page 41, create a class named TextBounceJApplication that provides the same functionality and extends

JApplication. The text must stop bouncing when the window is iconified and must start bouncing again when it is deiconified.

- **3.** Modify your answer to Exercise 2 so that message is initialized to the command-line argument 0.
- **4.** Build and execute a version of the TimedMessageDemo using your preferred development environment.
- **5.** Create an executable .jar file that contains the TimedMessageDemo and the file named messages.txt. Make sure you can execute the application directly from the operating system.

#### **REFERENCES AND FURTHER READING** ............................................................

- Boese, E.S. (2010) An Introduction to Programming with Java Applets Jones and Bartlett Publishers, Sudbury, MA.
- Horstmann, C.S. and G. Cornell (2002) Core Java: Volume I Fundamentals Sun Microsystems Press, Palo Alto, CA
- Horstmann, C.S. and G. Cornell (2002) Core Java: Volume II Advanced Features Sun Microsystems Press, Palo Alto, CA

 $\frac{1}{\sqrt{2}}$